# ■第1章■ テキストボックスの利用

好きな所に文字を配置するのは案外大変ですが、テキストボッ クスを使うと簡単に文書をレイアウトすることができます。 テキストボックスの使い方について勉強しましょう。

## STEP 1. テキストボックスを挿入する

テキストボックスを挿入する前に、テキストボックスの効果が 分かりやすくするために先に図形を挿入しましょう。

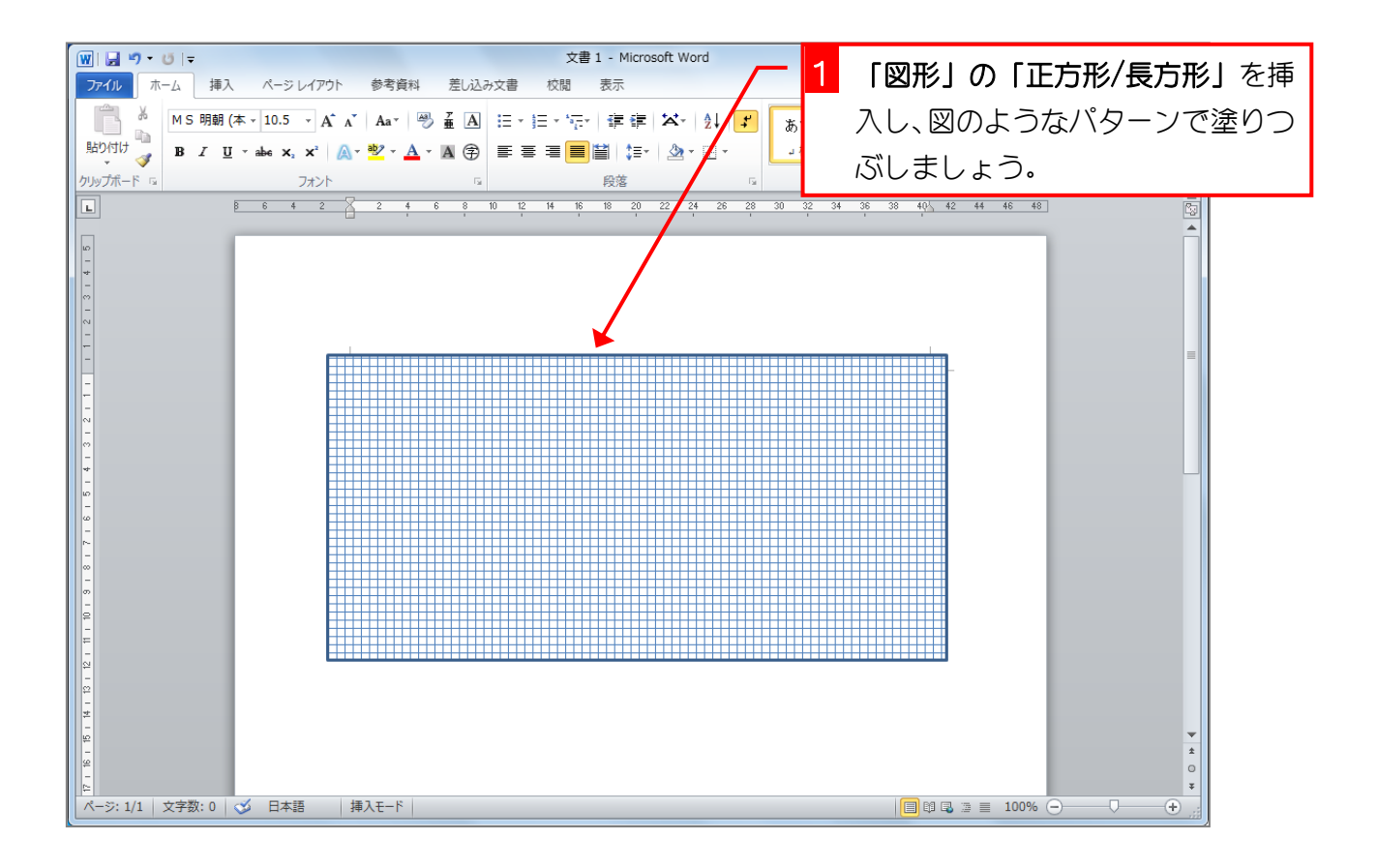

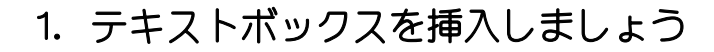

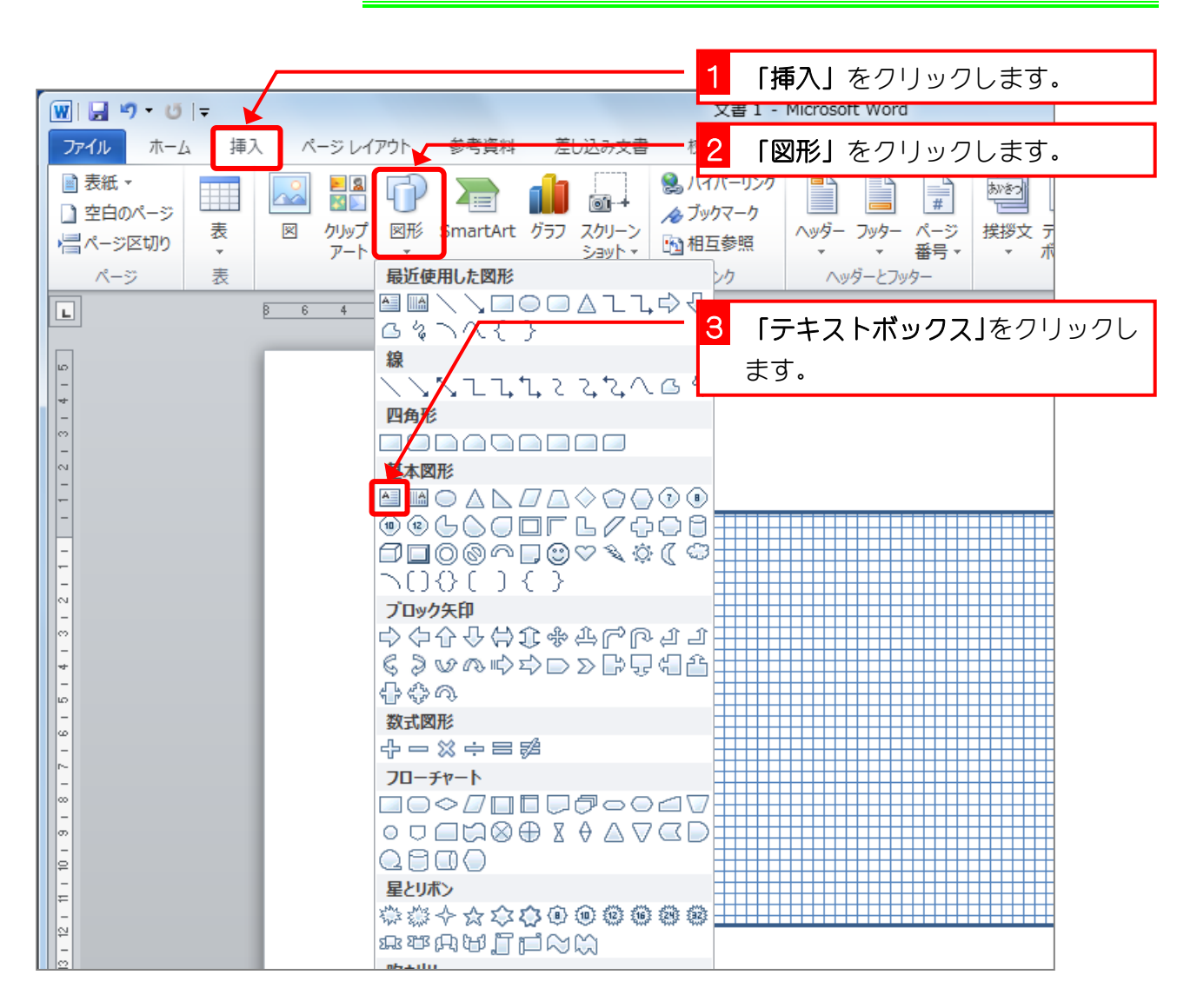

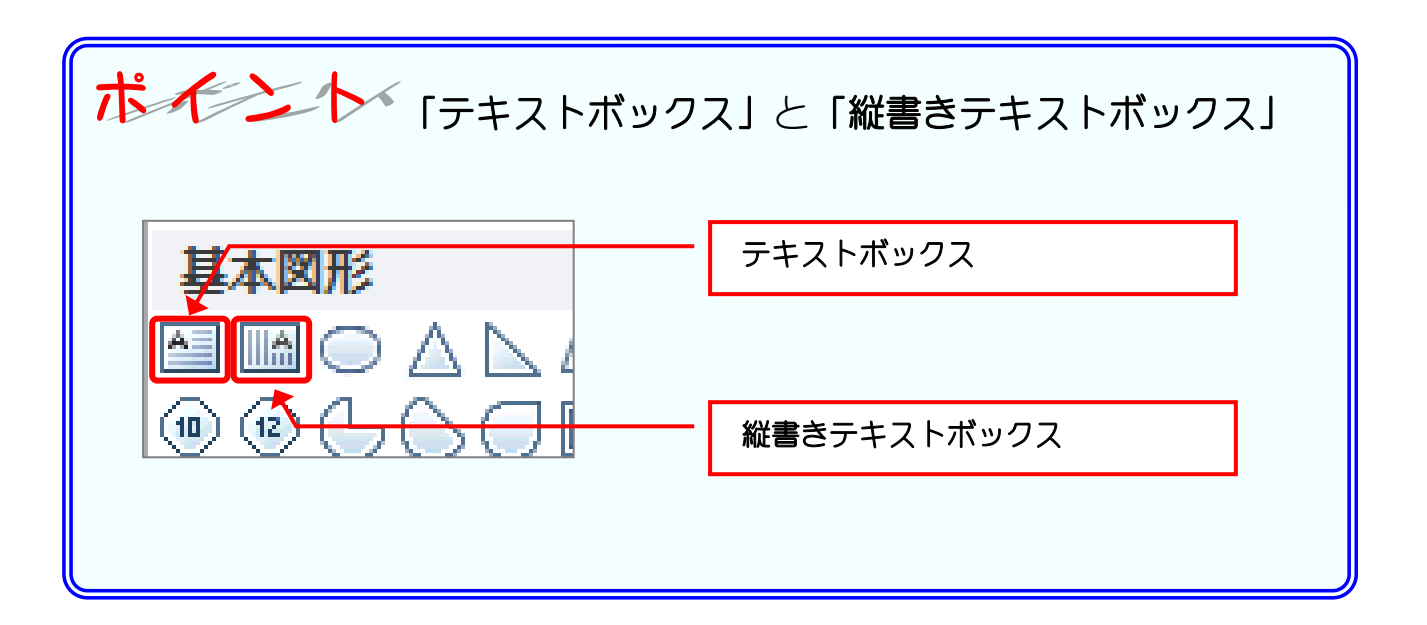

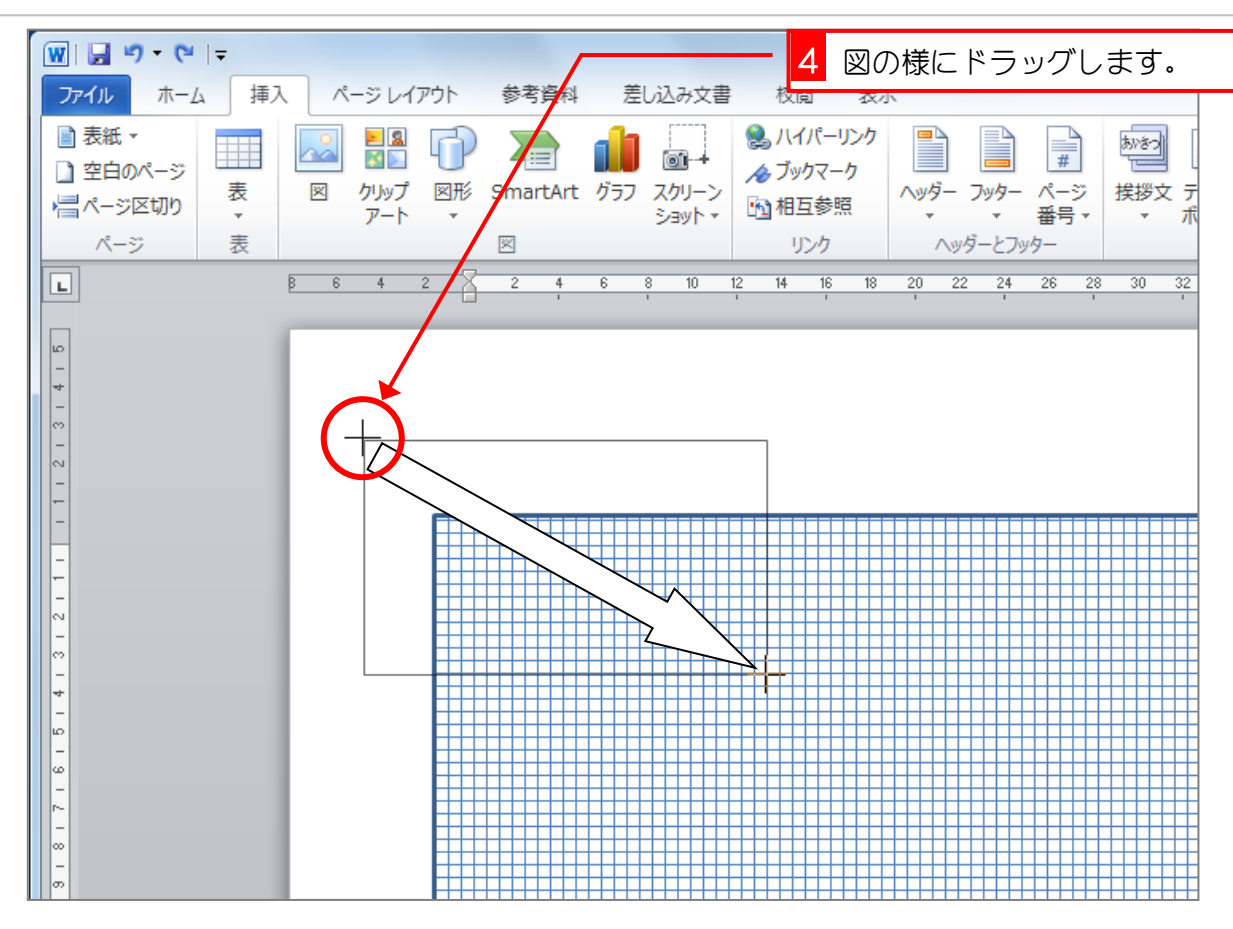

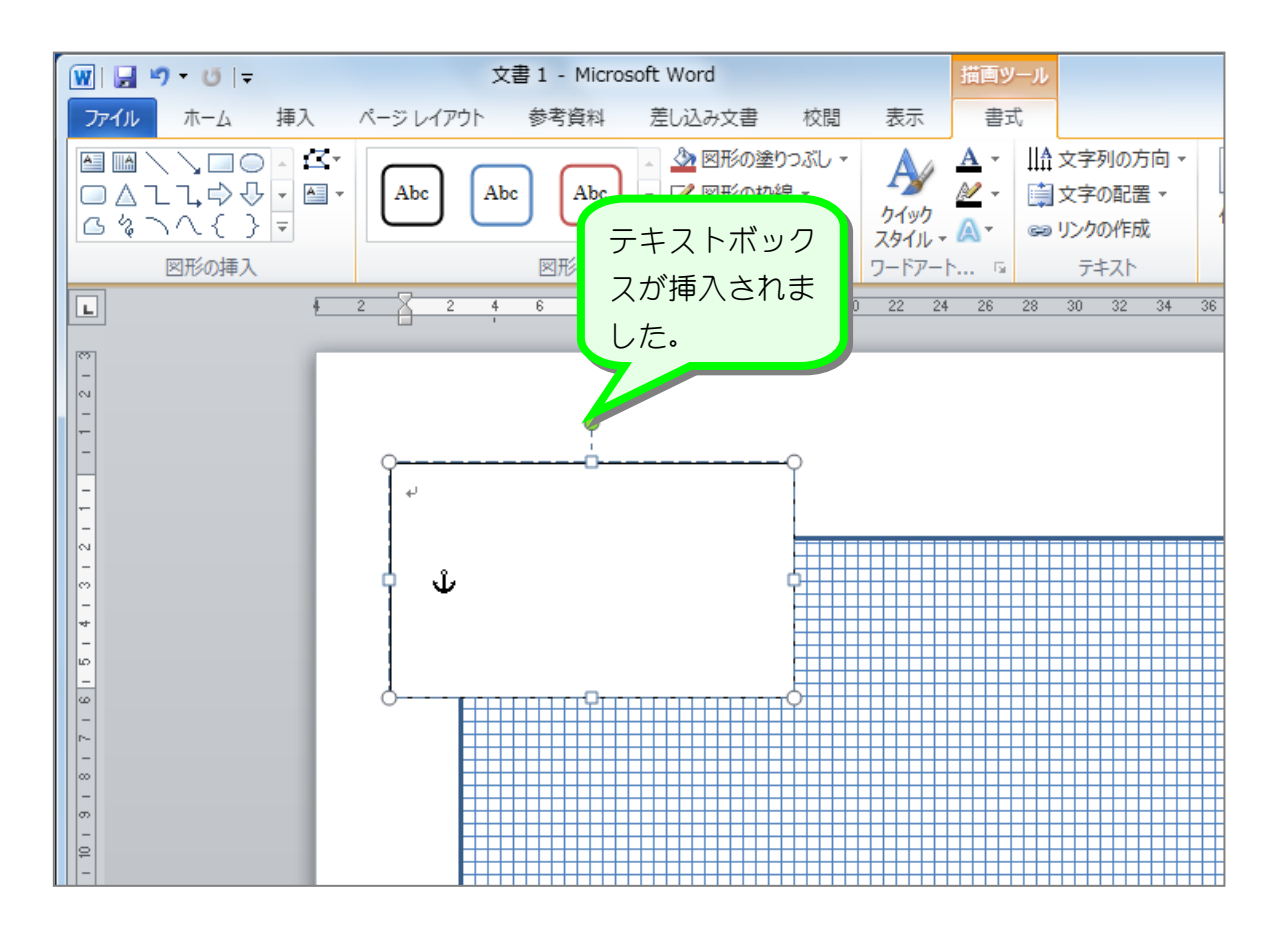

### 2. 文字を入力しましょう

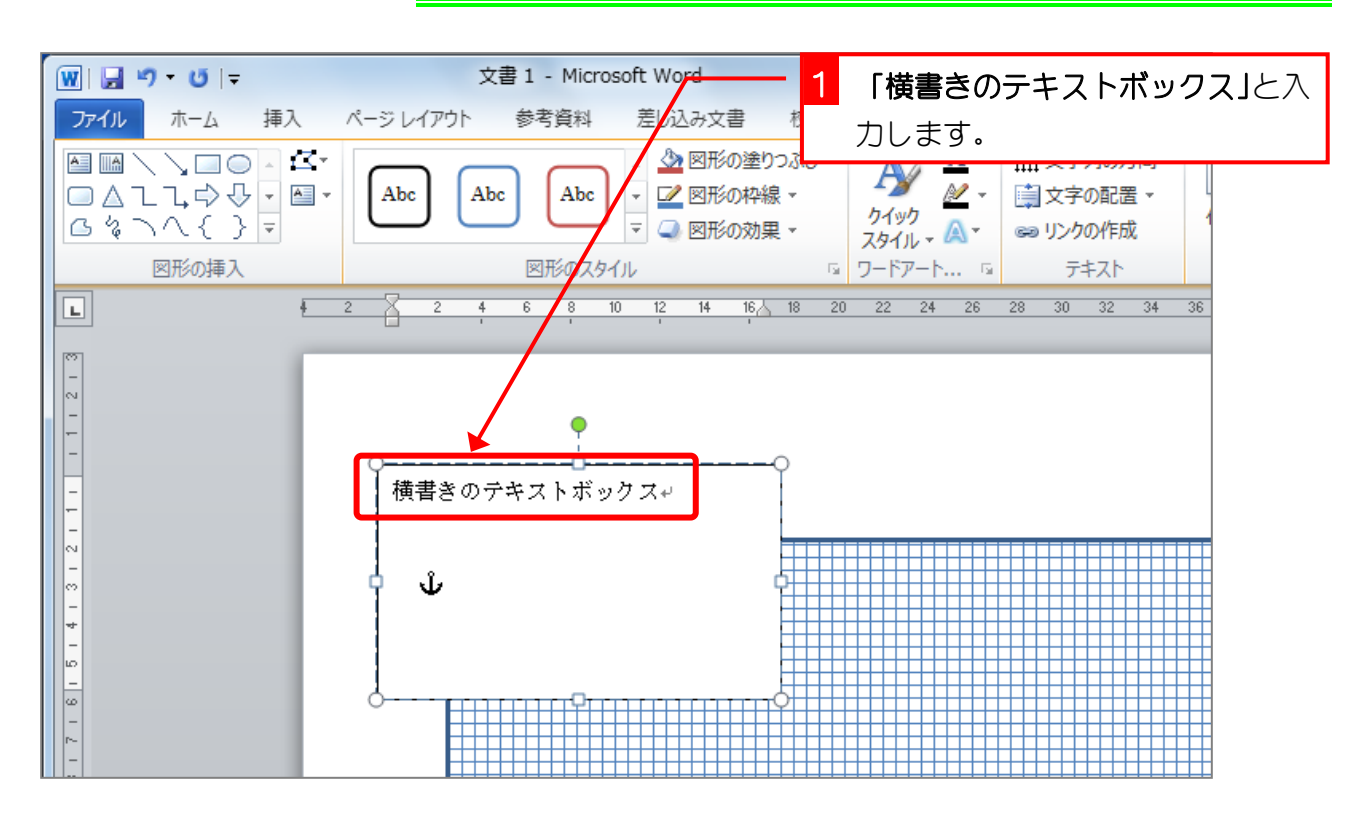

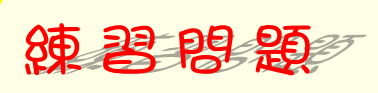

■ 図のように「縦書きのテキストボックス」を挿入し、「縦書きのテキストボックス」と入 力しましょう。

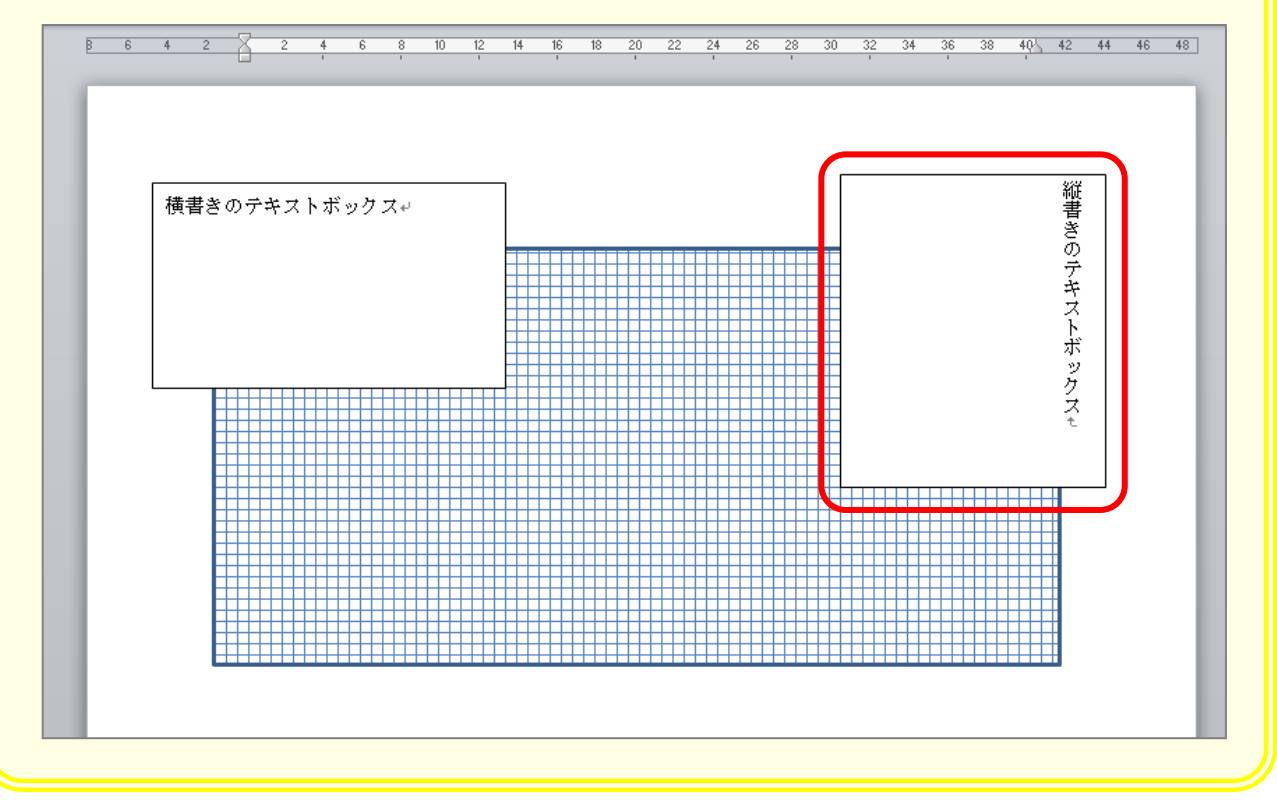

# STEP 2. テキストボックスの横書きと縦書きを変更する

### 3. テキストボックスを縦書きに変えましょう

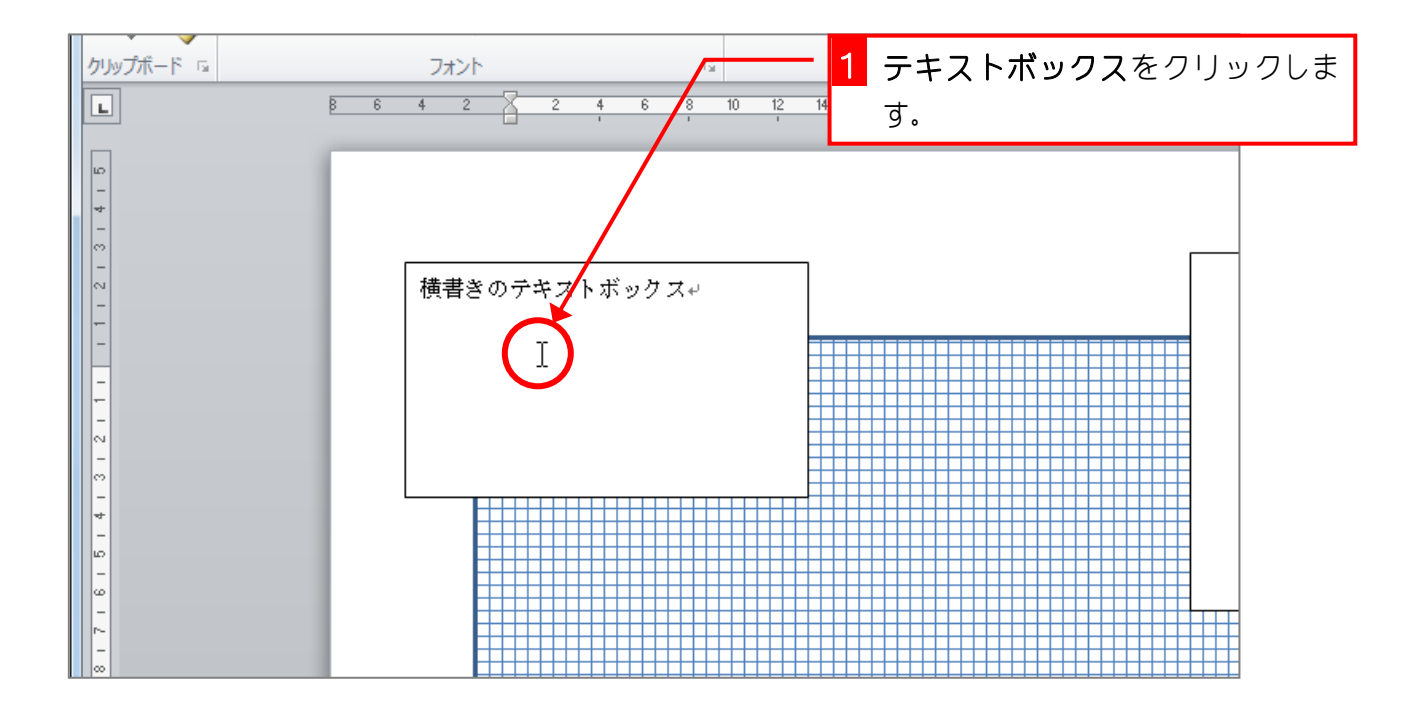

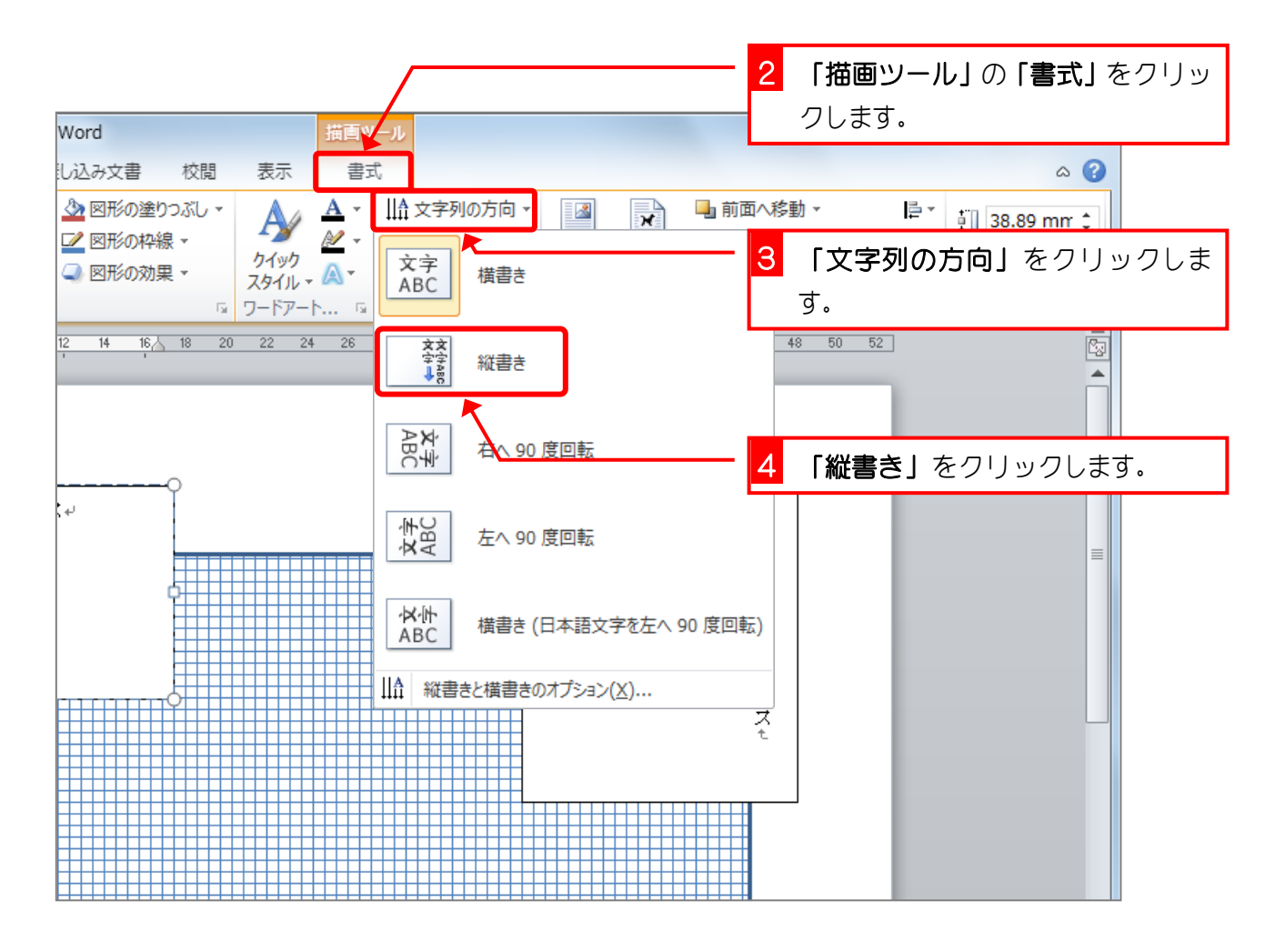

#### Word2010 やさしい基礎2

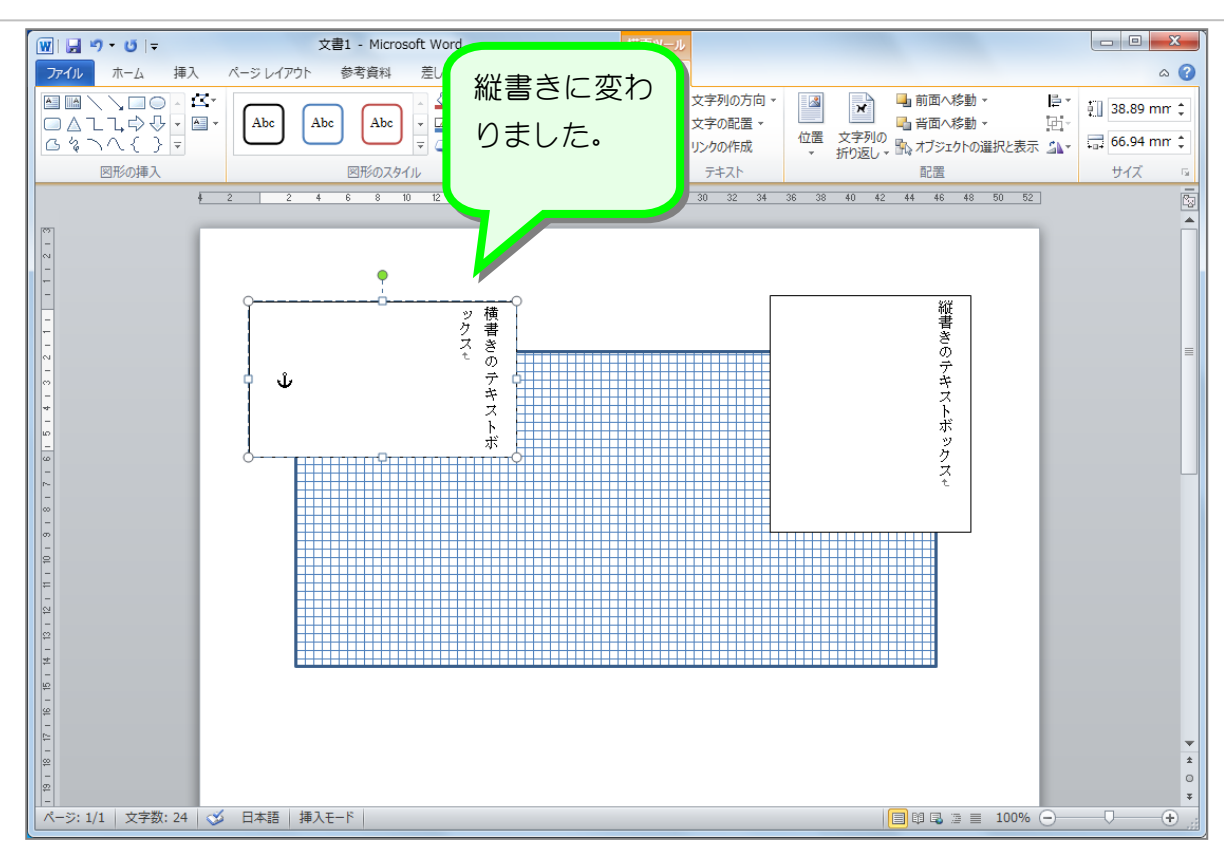

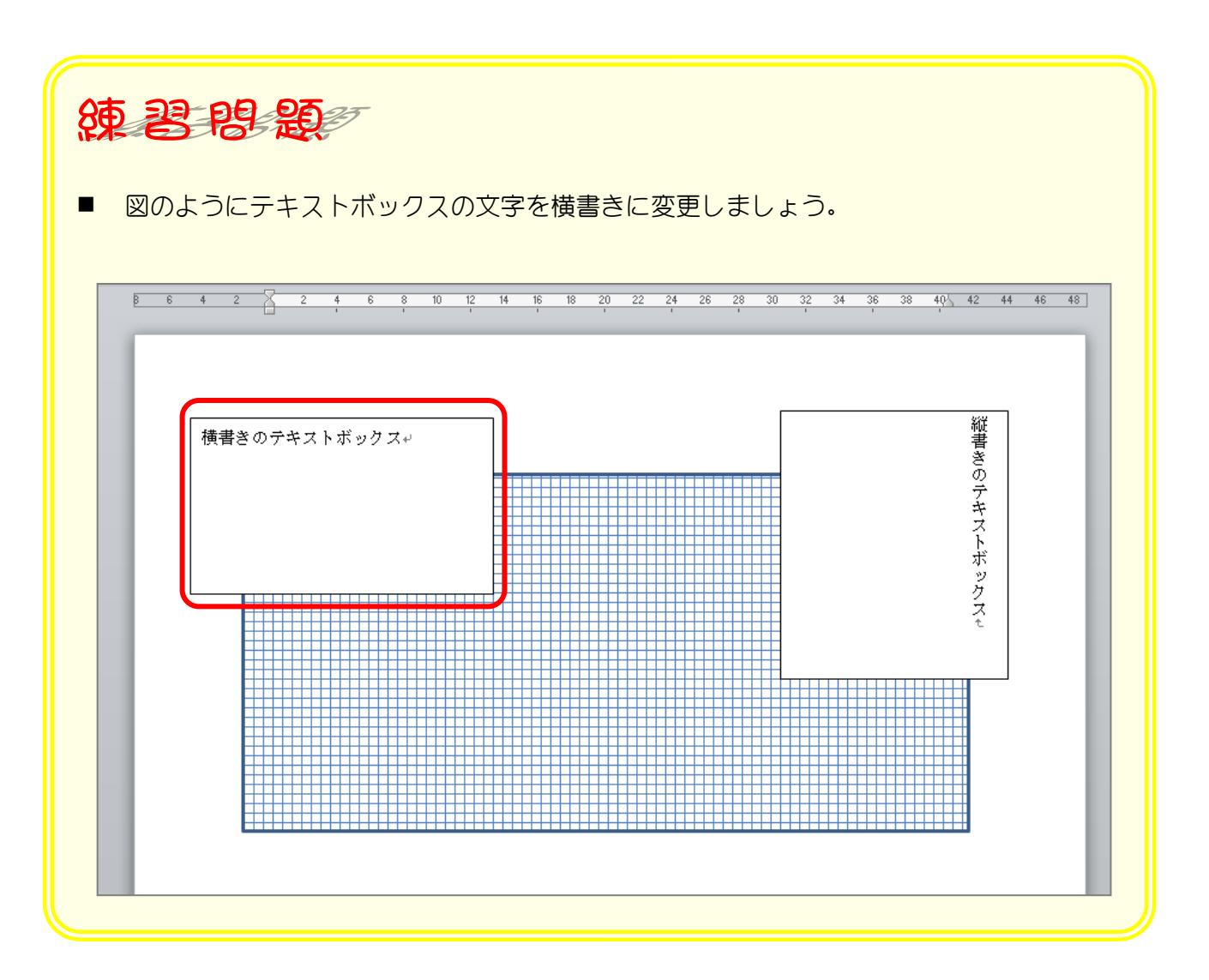

 $- 6 -$ 

## STEP 3. テキストボックスを移動する

## 4. テキストボックスを移動させましょう

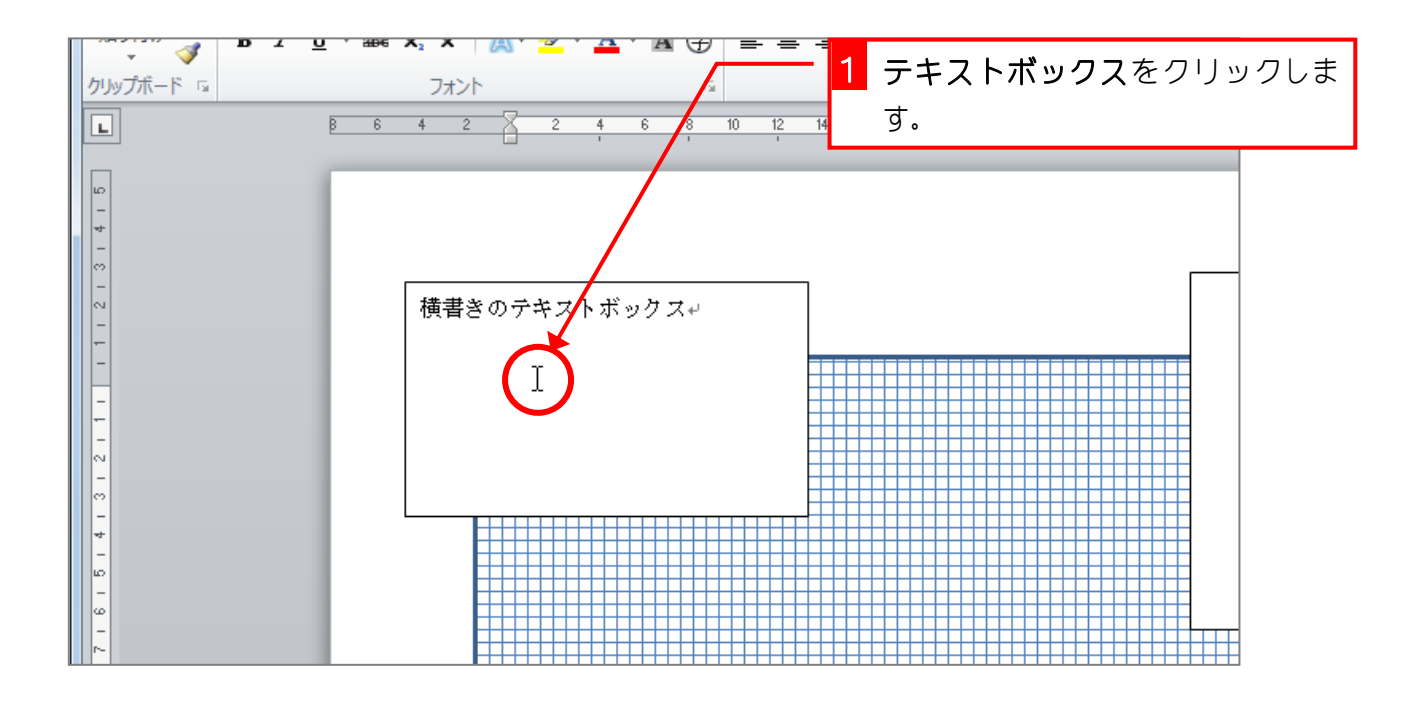

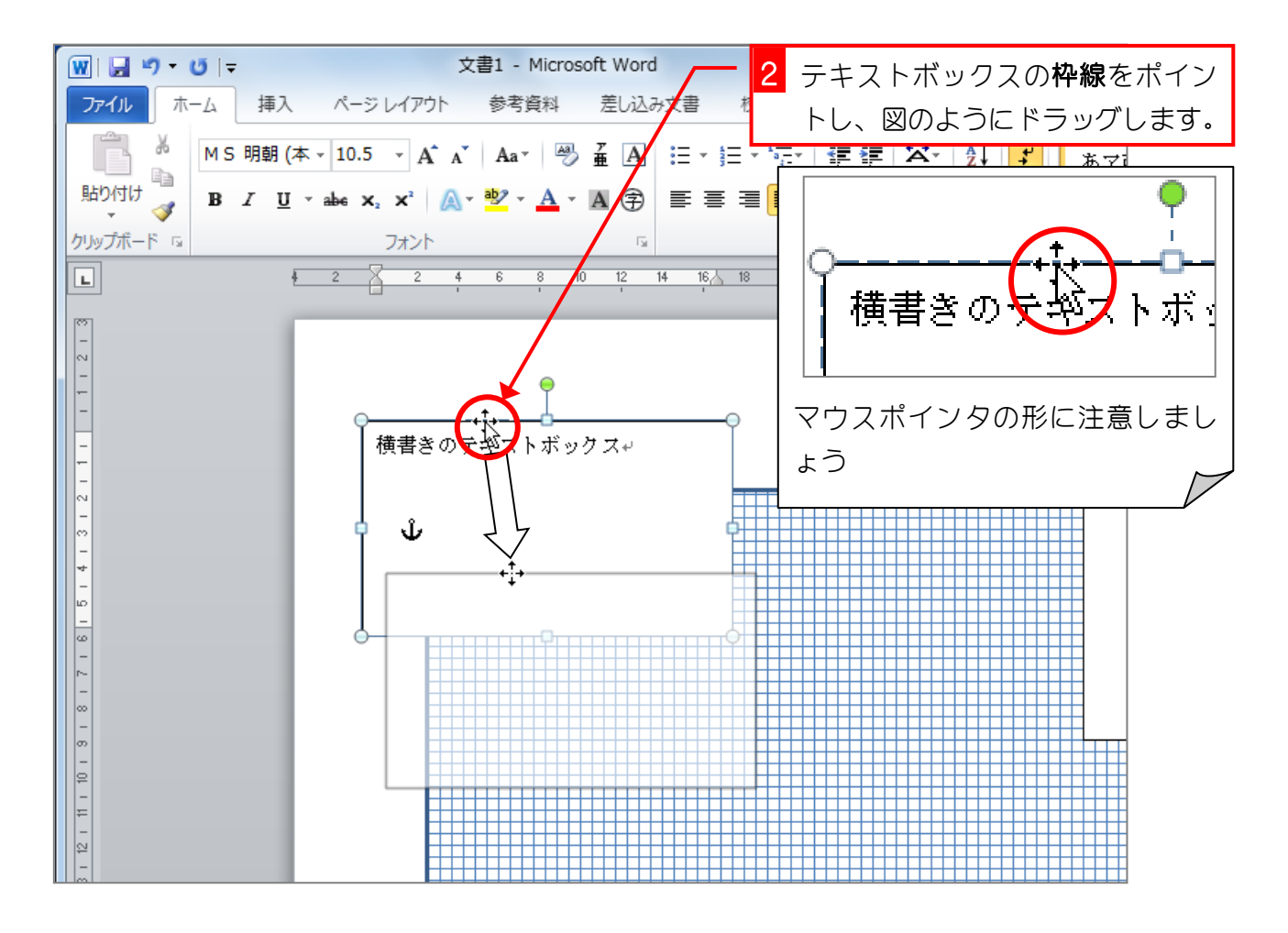

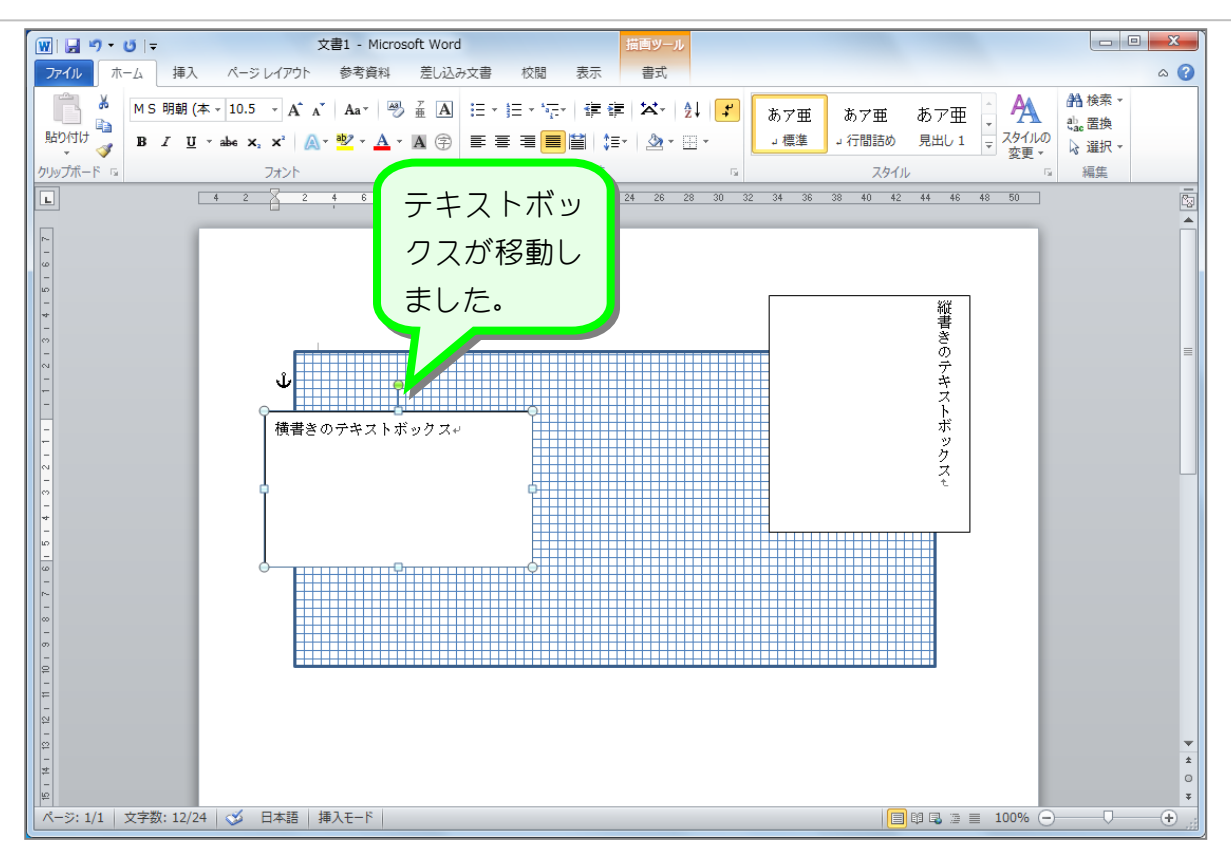

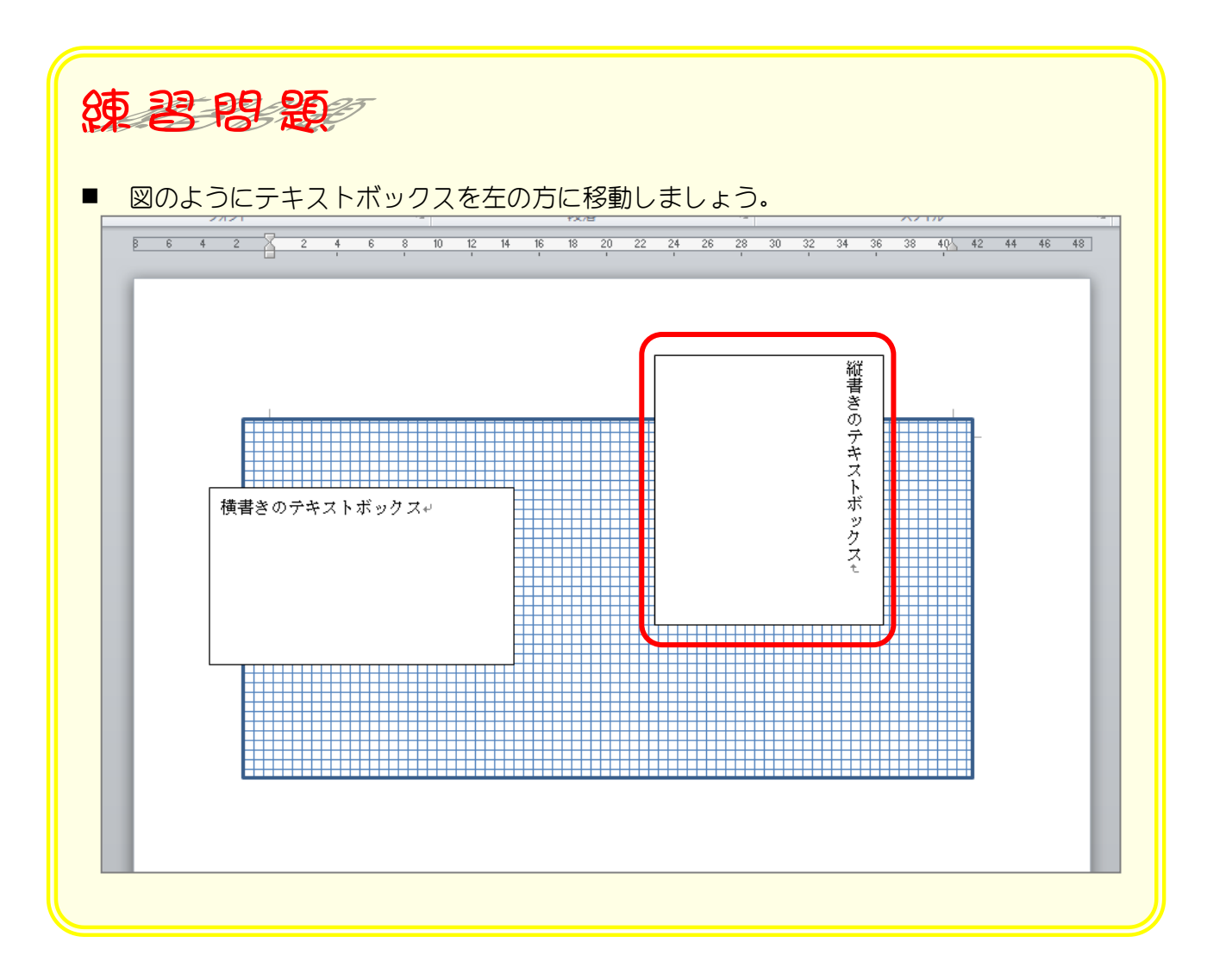

 $- 8 -$ 

# STEP 4. テキストボックスの向きを変更する

## 5. 回転ハンドルを使って向きを変えましょう

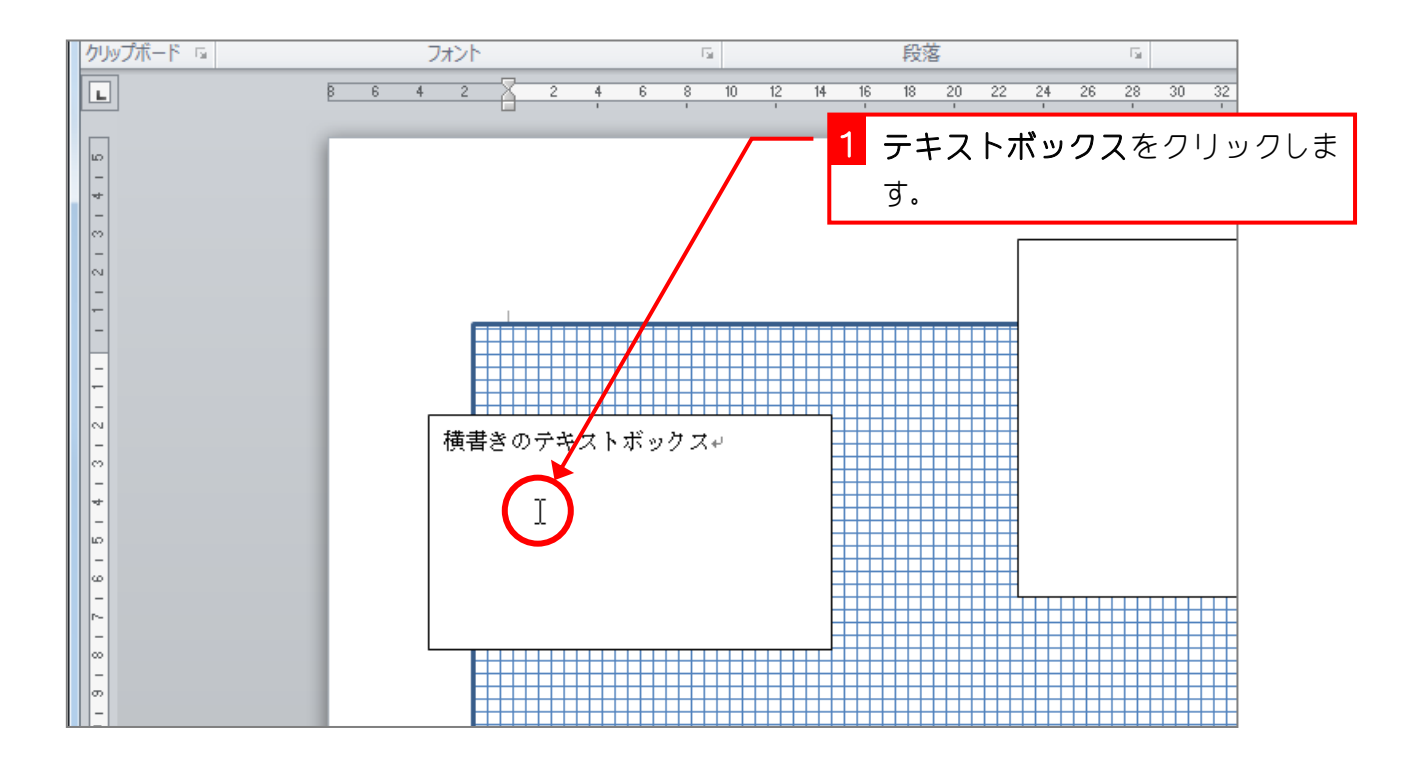

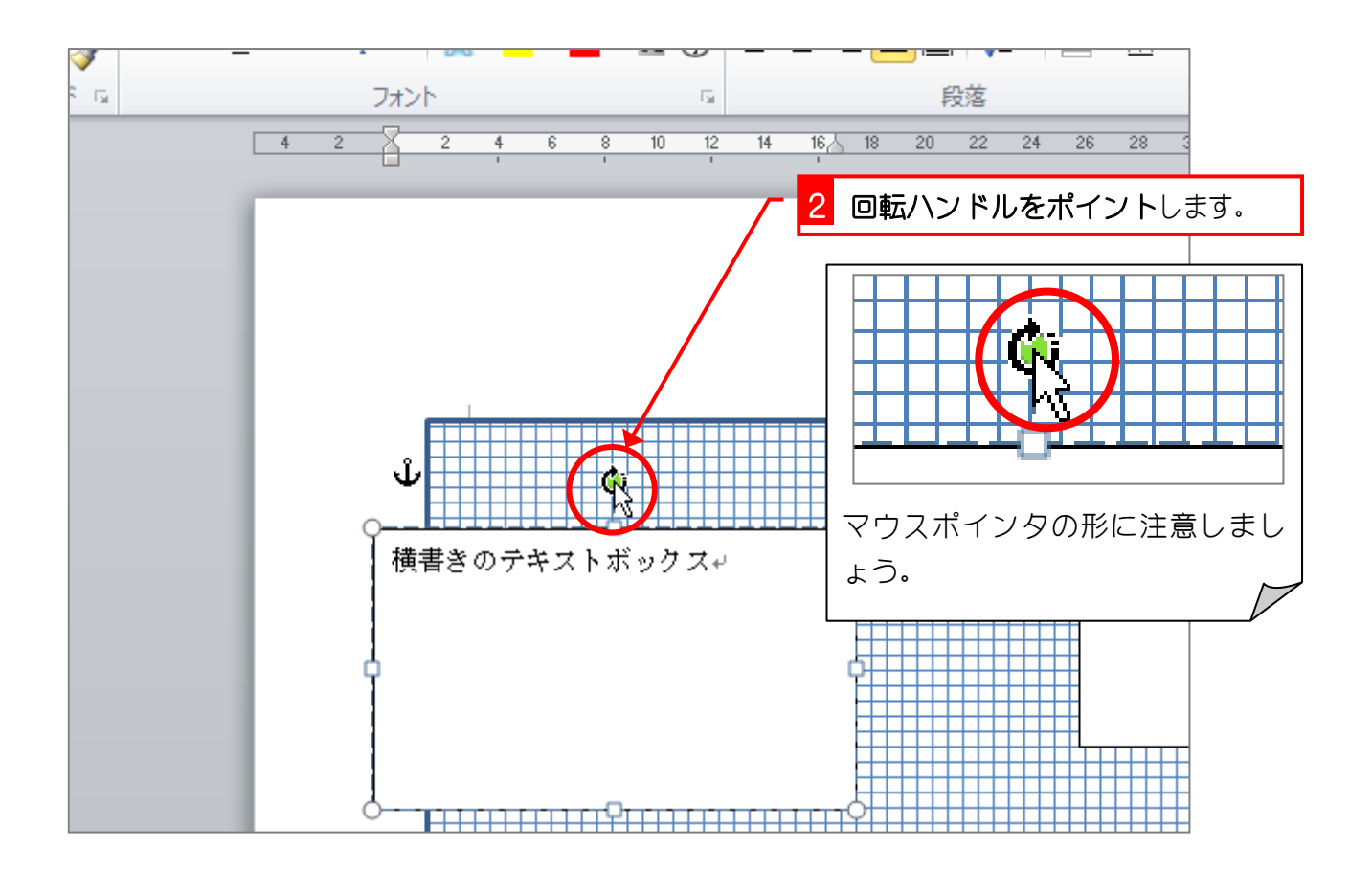

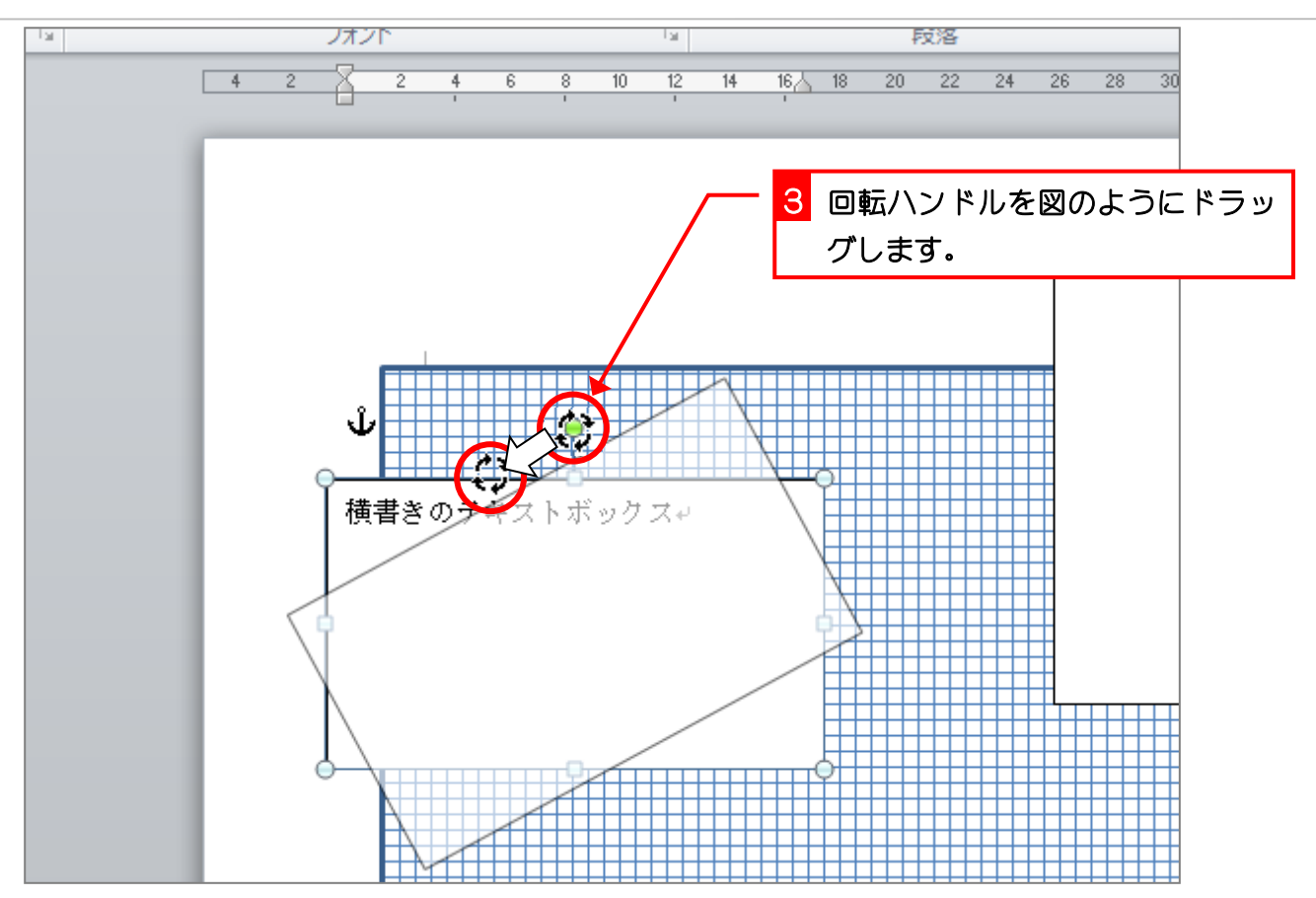

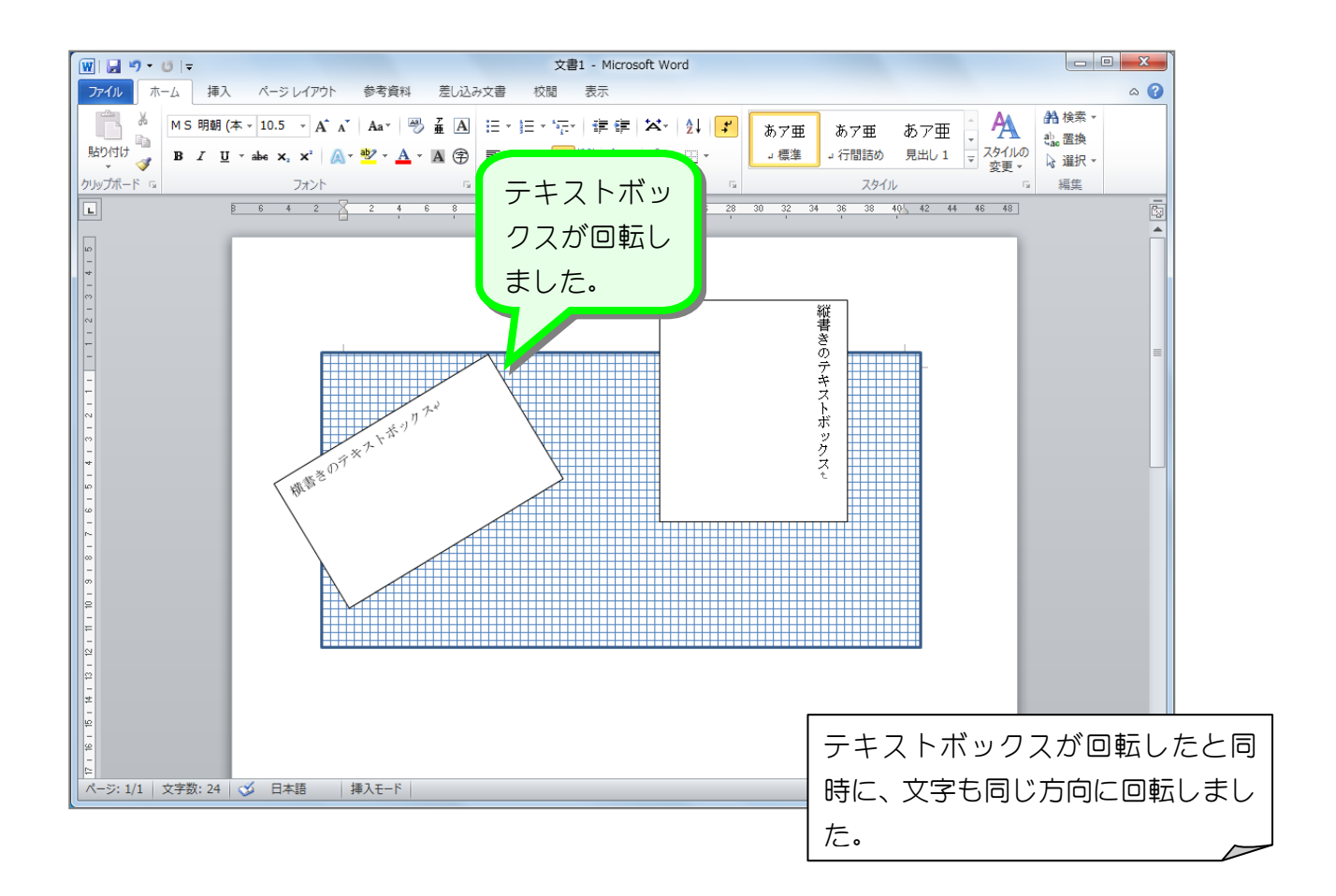

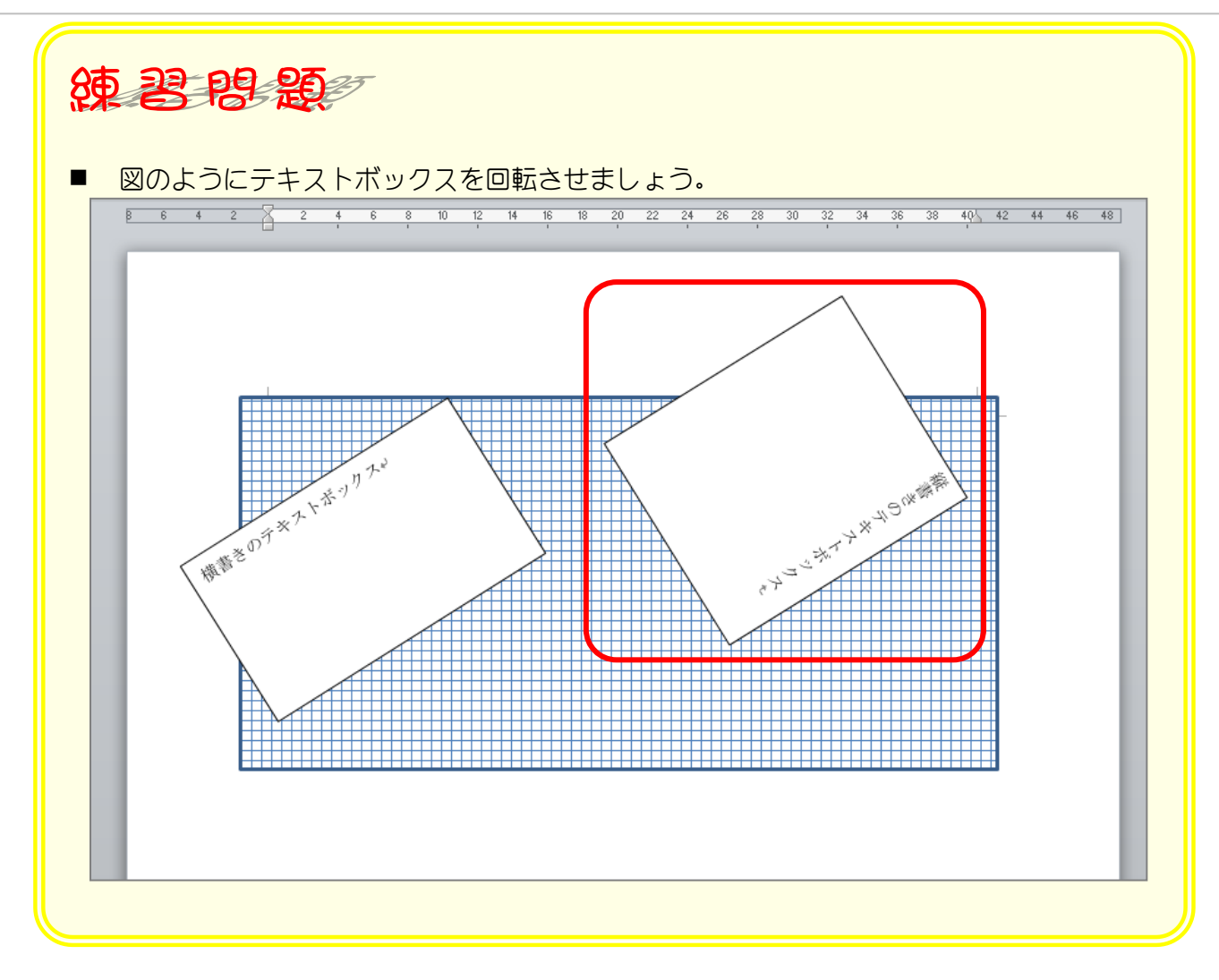